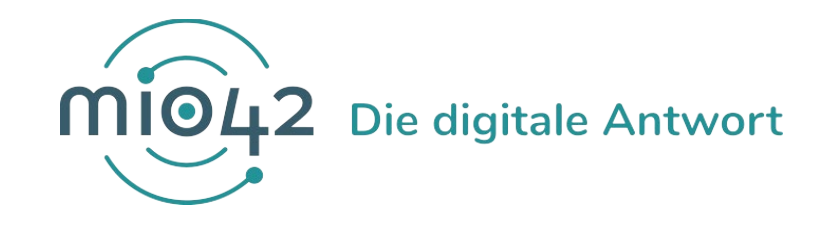

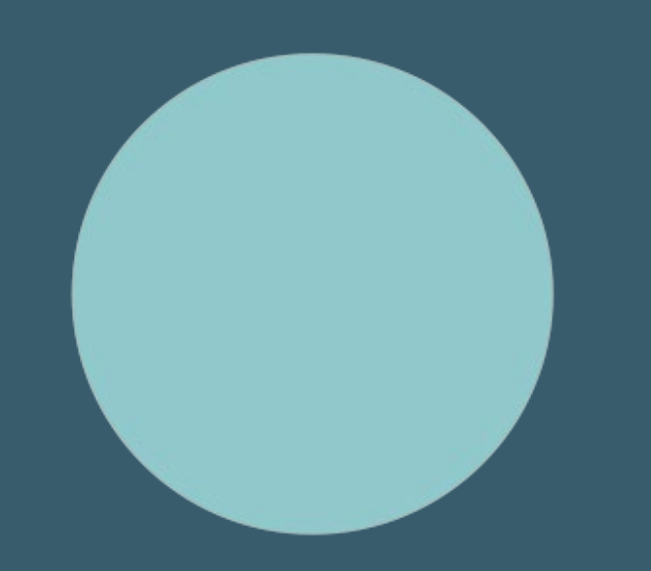

# **HELP-SESSION** Umsetzungsbegleitung für Entwickler:innen

5. Januar 2023

## **Bedienungshinweise**

### **Video an/aus**

 $\rightarrow$  Sie können frei entscheiden, ob Ihre Kamera an oder aus ist

## **Fragen stellen**

### **Hand heben/senken**

 $\rightarrow$  um zu sprechen auf die Hand klicken/ nach Beendigung Hand wieder senken

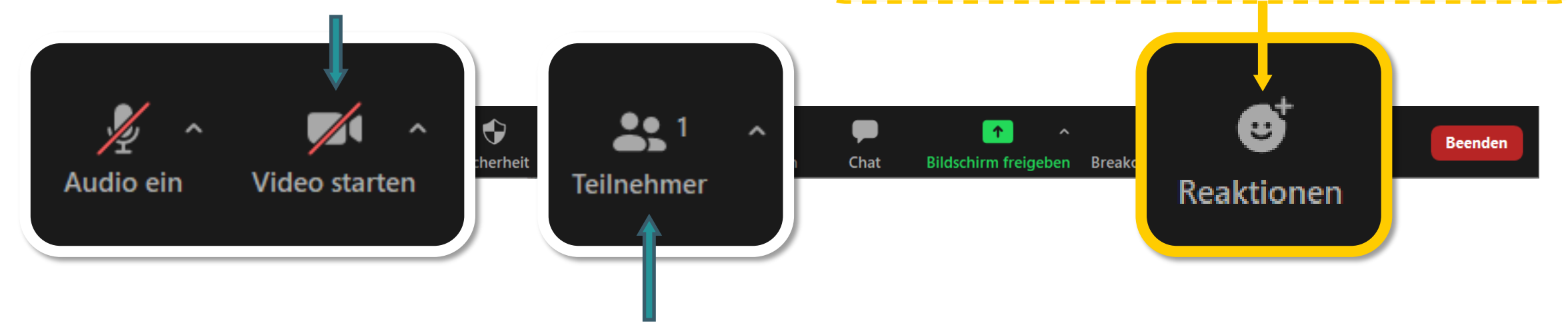

### **Name ändern**

 $\rightarrow$  Bitte gestalten Sie Ihren Teilnehmernamen nach folgendem Muster: Vorname Nachname (Organisation) – z.B. Marie Musterfrau (KBV)

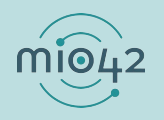

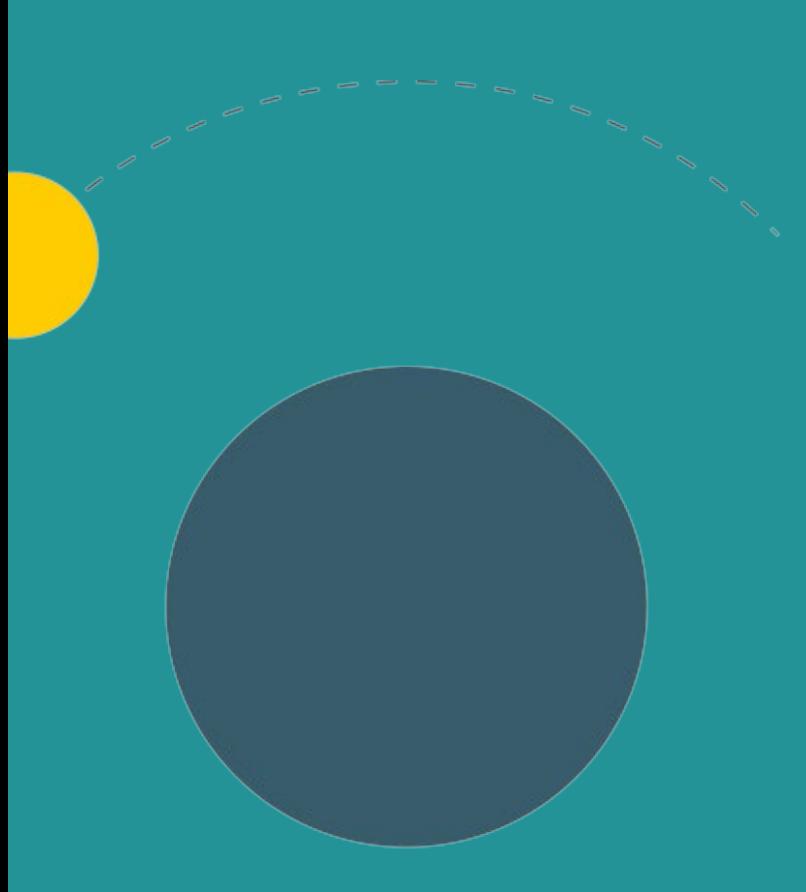

# **1. Allgemeine Informationen**

- 2. Aktuelles
- 3. Termine

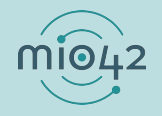

## **ABLAUF DER HELP-SESSION**

Wir bereiten aktuelle Themen vor und präsentieren diese in unseren Help-Sessions.

- *Im Rahmen der Help-Sessions möchten wir den Entwickler:innen, die stetig an der praktischen Umsetzung unserer MIOs arbeiten, die Möglichkeit geben, sich mit anderen Entwickler:innen und unseren MIO-Expert:innen insbesondere zur Umsetzung der FHIR®- Festlegungen auszutauschen.*
- Bringen Sie gerne Fragen in die Veranstaltung mit oder stellen Sie diese vorab über unser Support-Formular [\(https://mio.kbv.de/display/MIOATT/MIO-Support](https://mio.kbv.de/display/MIOATT/MIO-Support)).
- Dokumentationen zu vergangenen Help-Sessions finden Sie hier: <https://mio.kbv.de/display/MIOATT/Dokumentation+Help-Sessions>

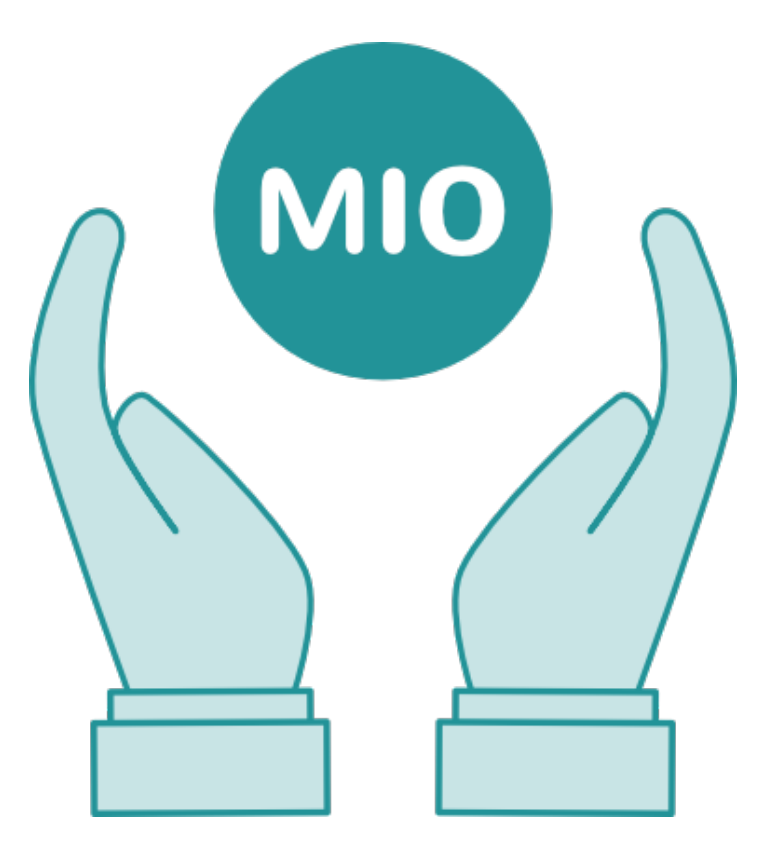

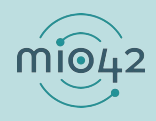

## **INFORMATIONSANGEBOTE AUF MIO.KBV.DE**

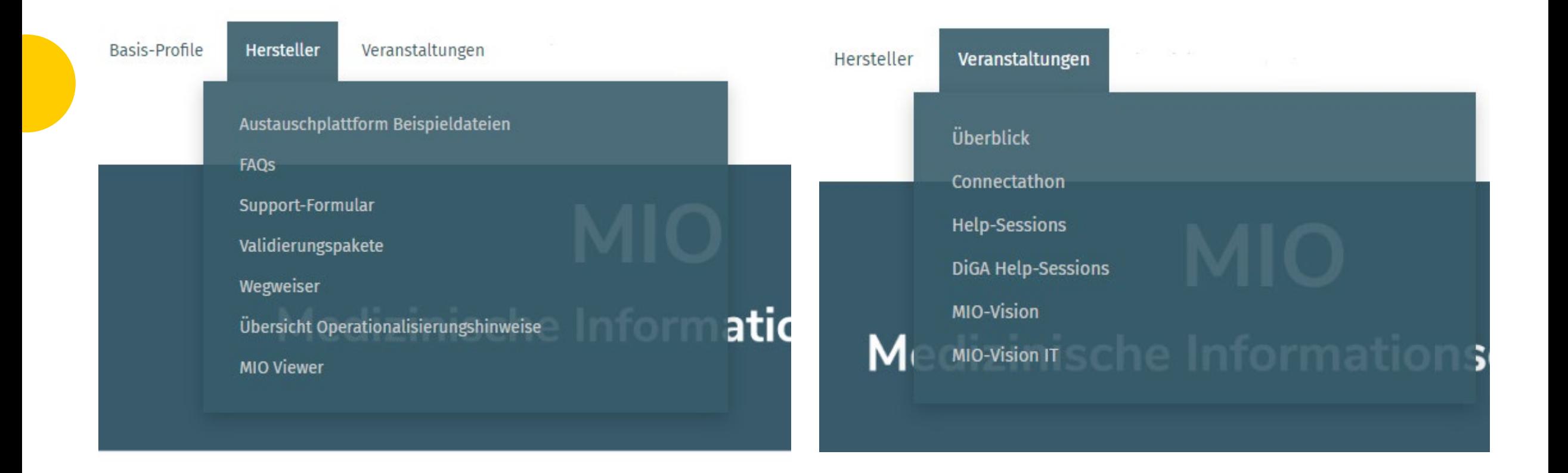

# **NEWSLETTER FÜR ENTWICKLER:INNEN**

Themen im IT-Newsletter:

- Veranstaltungen
- Aktuelles zur Umsetzungsbegleitung
- Aktuelle allgemeine, technische Themen

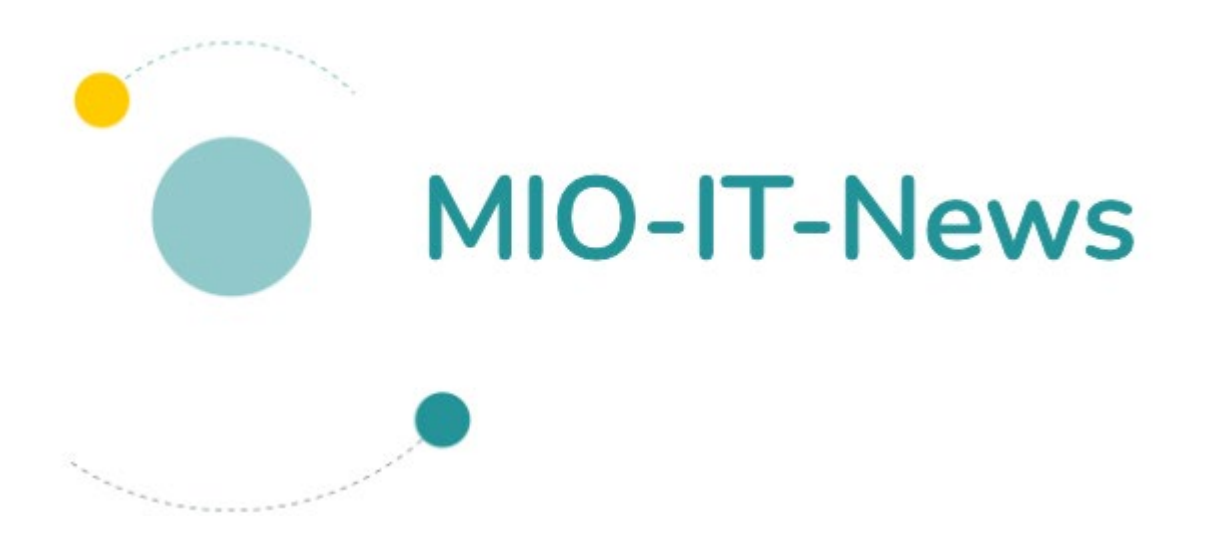

Hier können Sie sich für unsere MIO-IT-News anmelden:

<https://mio.kbv.de/display/MIOATT/MIO-IT-News>

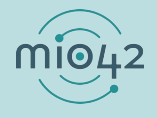

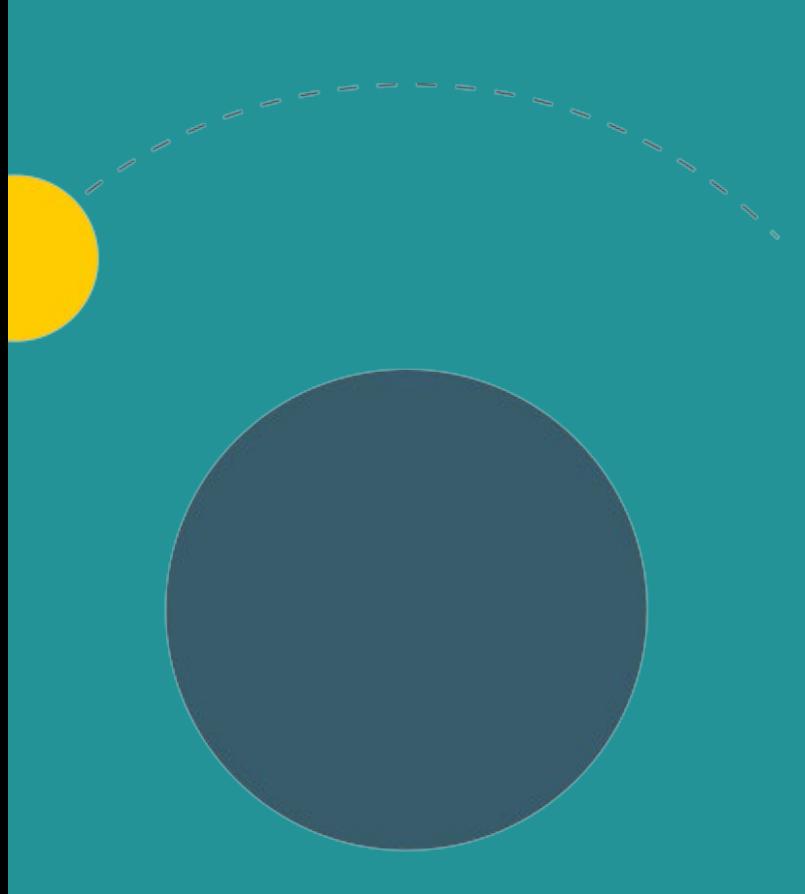

- 1. Allgemeine Informationen
- **2. Aktuelles**
- 3. Termine

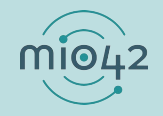

## **MIO-IMPFPASS**

#### Frage der letzten Help-Session

Warum ist das Element "Grundimmunisierung abgeschlossen" im Szenario "Daten eintragen" nicht vorhanden, im Szenario "Daten nach/-übertragen" jedoch schon?

#### Antwort

Diese Möglichkeit ist ausschließlich für Nachträge konzipiert und dient als Alternative zum Übertrag aller vorangegangenen Impfungen einer Serie aus dem Papierausweis in den elektronischen Impfpass. Ziel dabei ist eine Arbeitserleichterung, bei gleichzeitiger ausreichender Erhebung des Immunstatus.

Bei einem Nachtrag können also entweder alle Impfungen (welche zu einer Impfserie gehören) einzeln nachgetragen werden ODER es wird die Möglichkeit genutzt, das Feld "Grundimmunisierung abgeschlossen" zu nutzen.

Das Feld "Grundimmunisierung abgeschlossen" wird im Szenario "Daten eintragen" demzufolge gar nicht benötigt, da dort alle Einträge elektronisch erfasst werden und die Impfungen einer Impfserie elektronisch vorliegen. So ist es auch im Informationsmodell erläutert, siehe: <https://mio.kbv.de/display/IM1X1X0/2.7+Grundimmunisierung+abgeschlossen>

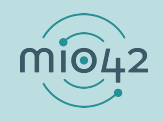

## **MIO-MUTTERPASS**

### Frage der letzten Help-Session

Wie soll ein Eintrag einer Laboruntersuchung im elektronischen Mutterpass erfolgen?

#### Antwort

Das Labor kann mittels der KIM-Anwendung "MIO" die Laborergebnisse in Form von MIO-Mutterpasseinträgen an die beauftragende Praxis übermitteln, welche diese Einträge sichtet und in die ePA überträgt, sofern dies nicht durch das Labor selbst erfolgt ist.

In den Fällen, in denen eine Unterschrift der Ergebnisse durch den jeweiligen Laborarzt notwendig ist, erfolgt eine qualifizierte elektronische Signatur der MIO-Mutterpasseinträge vor der Übertragung mittels KIM.

Operationalisierungshinweis

<https://mio.kbv.de/display/MP1X1X0/Spezifische+Operationalisierungshinweise>

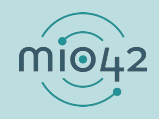

## **ANPASSUNG DER MIO-PLATTFORM**

- Für umsetzende Systeme optimierte Strukturierung
- Zeitpunkt: 11. und 12. Januar 2023 ist die MIO-Plattform nicht erreichbar
- Anpassungen werden in der nächsten Help-Session präsentiert

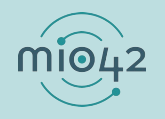

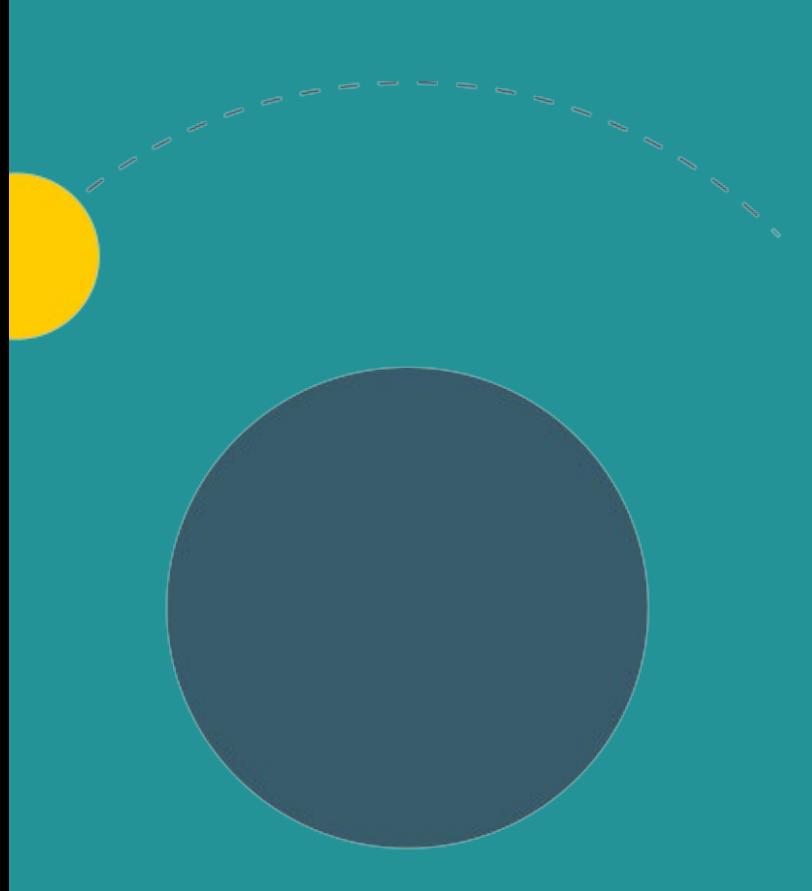

- 1. Allgemeine Informationen
- 2. Aktuelles
- **3. Termine**

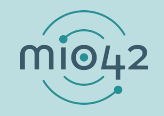

## **TERMINPLANUNG**

**Help-Session**: 12. Januar wurde vorverlegt auf heute (Umstrukturierung MIO.KBV.de)

2. Februar 2023

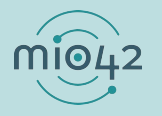